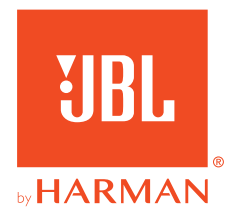

# **JBL QUANTUM600**

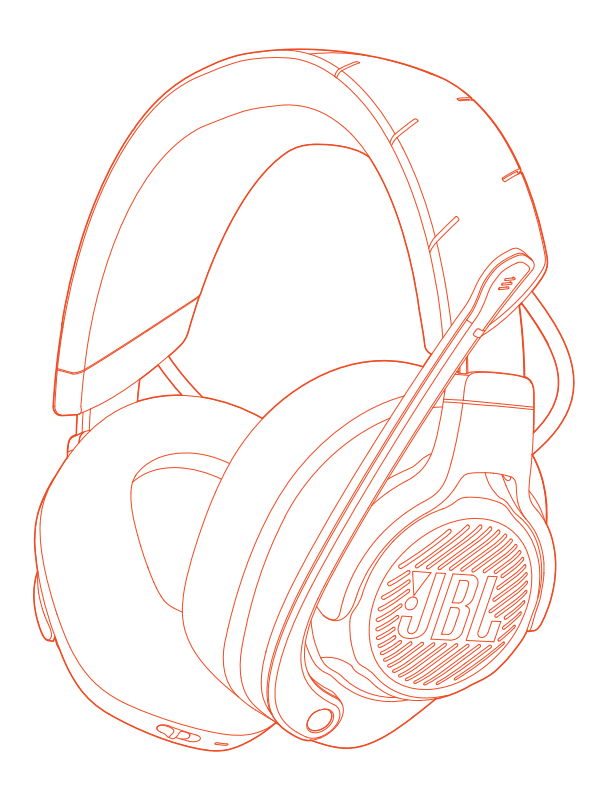

사용자 설명서

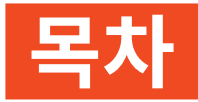

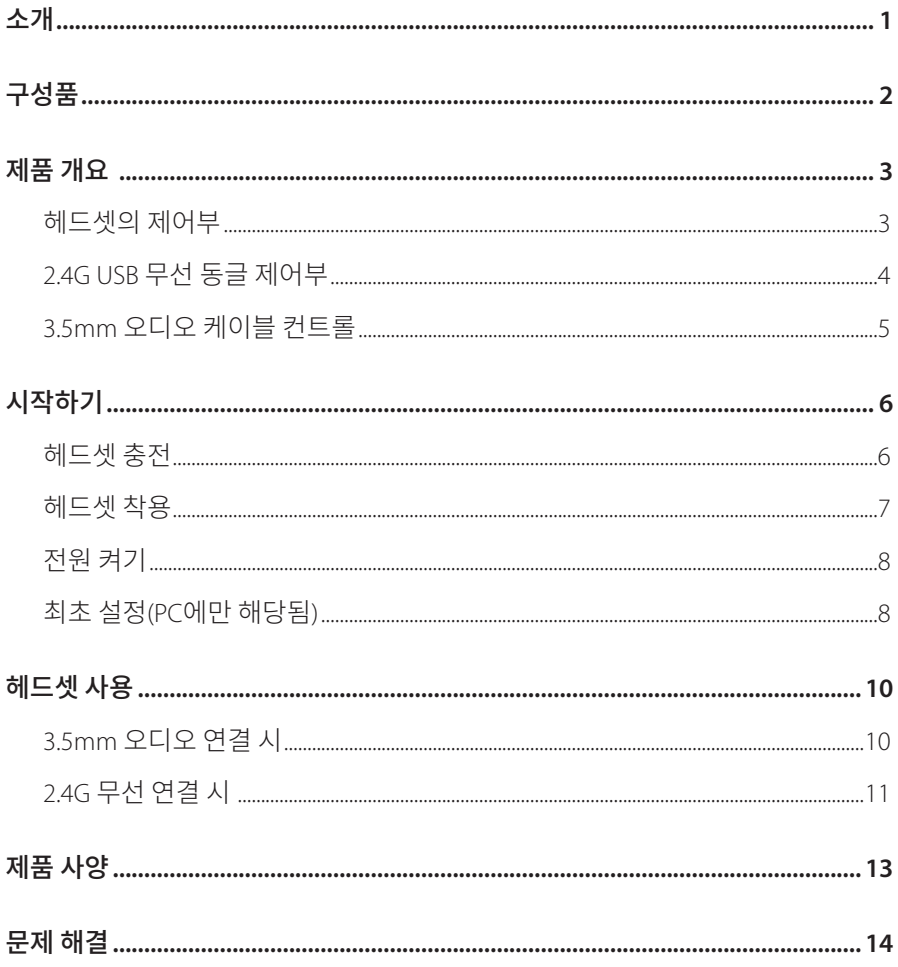

<span id="page-2-0"></span>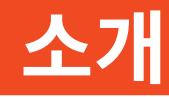

구매해 주셔서 감사합니다. 이 설명서는 JBL QUANTUM600 게이밍 헤드셋에 관한 정보를 담고 있습니다. 몇 분간 시간을 내서 제품에 대한 설명과 제품을 설정하고 시작할 수 있는 단계별 지침이 포함된 이 설명서를 주의 깊게 읽어 주시기 바랍니다. 제품을 사용하기 전에 모든 안전 지침을 읽고 숙지합니다.

제품 및 작동에 관한 문의 사항이 있으면 판매점이나 고객 서비스 또는 웹사이트 www.JBLQuantum.com을 방문하십시오.

<span id="page-3-0"></span>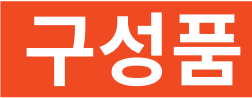

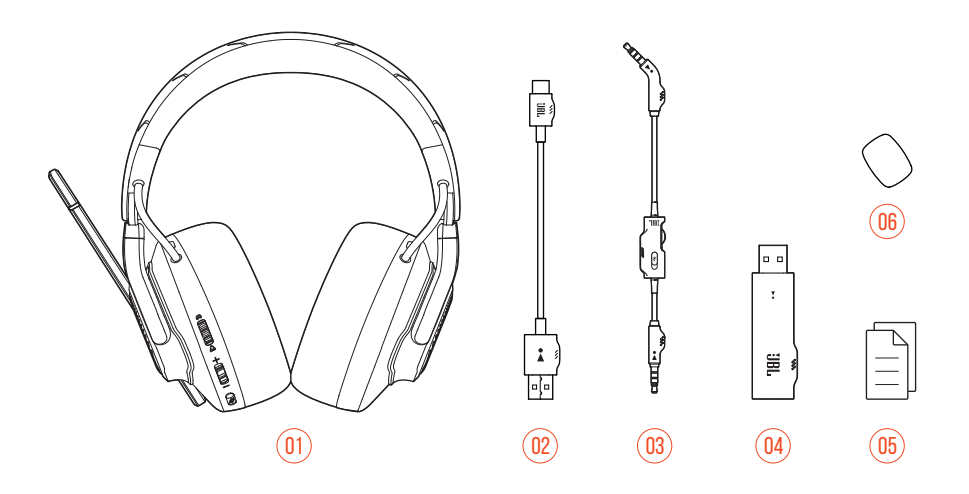

- JBL QUANTUM600 헤드셋
- USB 충전 케이블(USB-A to USB-C)
- 3.5mm 오디오 케이블
- 2.4G USB 무선 동글
- QSG, 품질보증서 및 안전 관련 주의사항
- 붐 마이크용 윈드실드 폼

<span id="page-4-0"></span>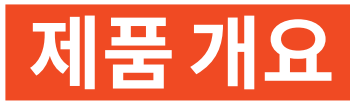

# **헤드셋의 제어부**

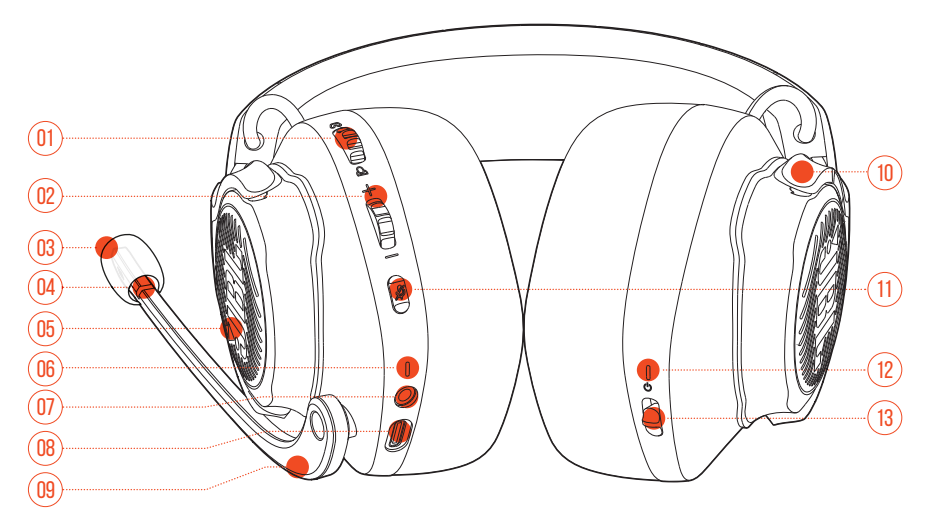

#### 01 <sub>(<br />  $\alpha$  /  $\Delta$  다이얼</sub>

**•** 게임 오디오 볼륨 대비 채팅 볼륨의 밸런스를 조정합니다.

#### 볼륨 +/- 다이얼

**•** 헤드셋 볼륨을 조절합니다.

#### 탈착식 윈드실드 폼

#### 마이크 음소거/음소거 해제 LED

- 마이크가 음소거되면 점등됩니다.
- RGB-lit JBL 로고
- 충전 LED
	- 충전 및 배터리 상태를 나타냅니다.
- 3.5mm 오디오 잭

<span id="page-5-0"></span>**08** USB-C 포트

- **09** Voice Focus 붐 마이크
	- 위로 올리면 마이크 음소거가 설정되고 아래로 내리면 음소거가 해제됩니다.
- **10** 접이식 이어컵
- **11** 버튼
	- 눌러서 마이크를 음소거하거나 음소거를 해제합니다.
	- 5초 넘게 누르면 RGB 조명이 켜지거나 꺼집니다.
- **12** 상태 LED(전원/2.4G)
- **13** 슬라이더
	- 위로/아래로 밀어 헤드셋 전원을 켭니다/끕니다.
	- 2.4G 페어링 모드로 진입하려면 5초 넘게 위로 밀어줍니다.

# **2.4G USB 무선 동글 제어부** 02

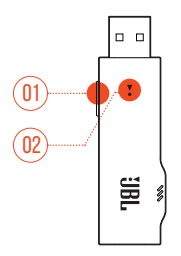

- **01** CONNECT 버튼
	- 2.4G 무선 페어링 모드로 진입하려면 5초 넘게 누릅니다.
- **02** LED
	- 2.4G 무선 연결 상태를 나타냅니다.

<span id="page-6-0"></span>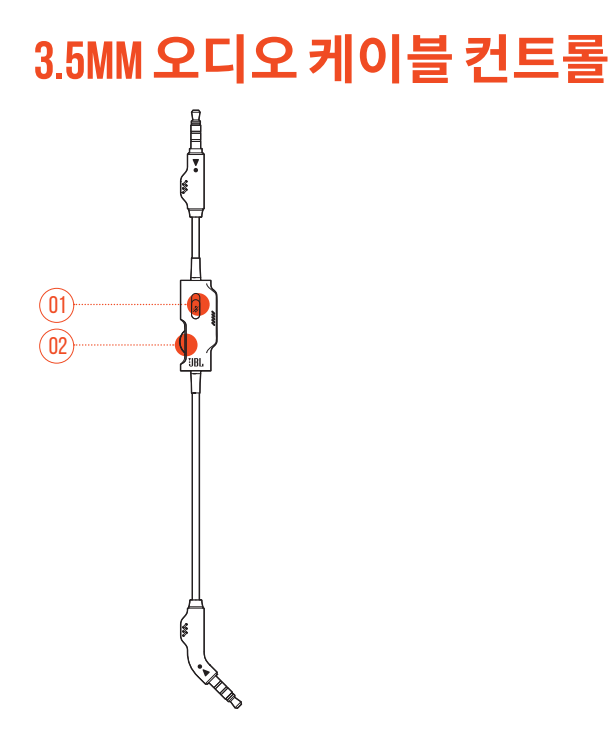

- **01** 슬라이더
	- 3.5mm 오디오 연결 시 밀어서 마이크를 음소거하거나 음소거를 해제합니다.

#### **02** 볼륨 다이얼

**•** 3.5mm 오디오 연결 시 헤드셋 볼륨을 조절합니다.

<span id="page-7-0"></span>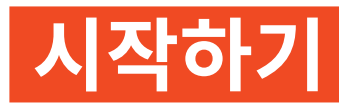

# <span id="page-7-1"></span>**헤드셋 충전**

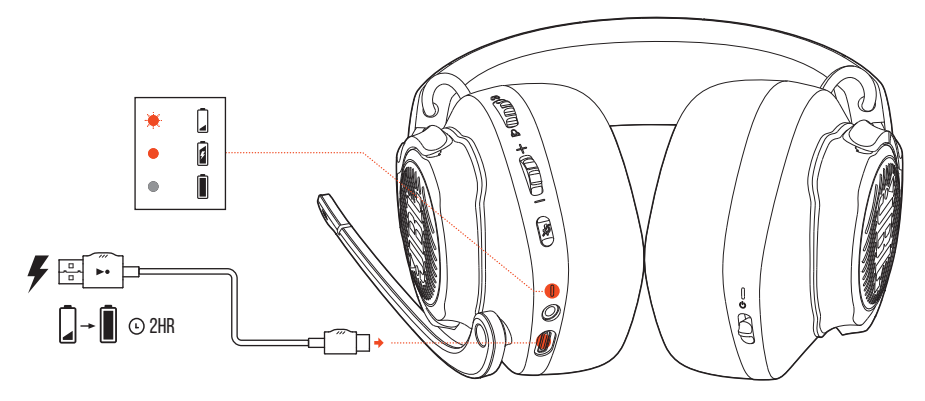

사용하기 전에 제공된 USB-A to USB-C 충전 케이블을 통해 헤드셋을 완전히 충전하십시오.

팁**:** 

- 헤드셋을 완전히 충전하는 데 약 2시간이 걸립니다.
- USB-C to USB-C 충전 케이블(제공되지 않음)을 통해 헤드셋을 충전할 수도 있습니다.
- 충전 중에는 헤드셋의 전원을 켤 수 없습니다.

# <span id="page-8-0"></span>**헤드셋 착용**

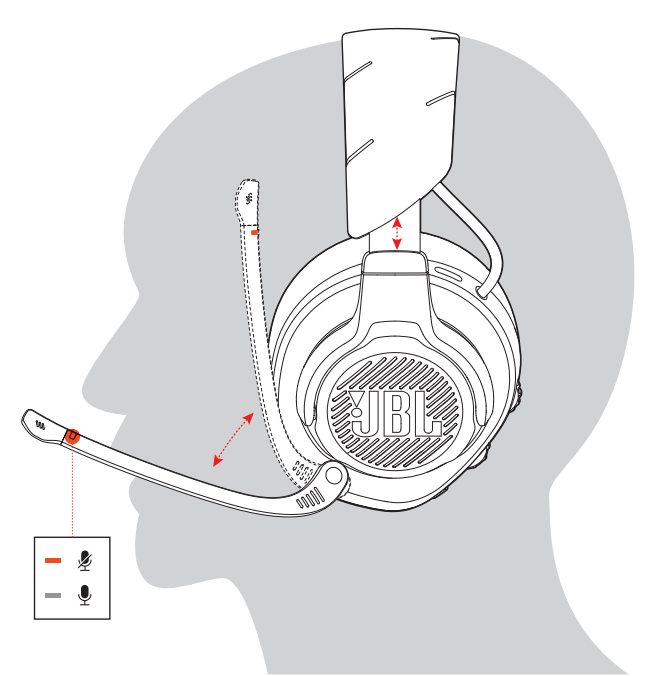

- **1. L**이라고 표시된 쪽을 왼쪽 귀에, **R**이라고 표시된 쪽을 오른쪽 귀에 착용합니다.
- **2.** 이어패드와 헤드밴드가 편안하게 착용되도록 조절합니다.
- **3.** 필요하면 마이크를 조절합니다.

# <span id="page-9-0"></span>**전원 켜기**

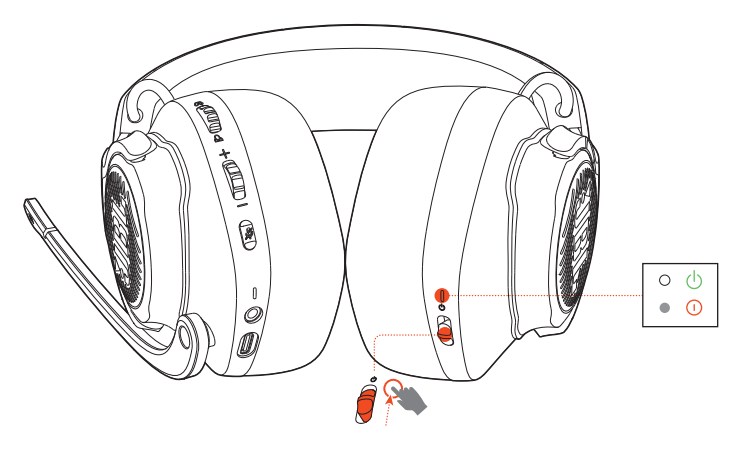

- 전원 스위치를 위로 밀어 헤드셋의 전원을 켭니다.
- 전원을 끄려면 아래로 밀어줍니다.
	- → 전원이 켜지면 상태 LED가 계속 흰색으로 점등됩니다.

# **최초 설정(PC에만 해당됨)**

iblquantum.com/engine에서 JBL QuantumENGINE을 다운로드하면 청력에 맞는 헤드셋 보정부터 3D 오디오 조절, 맞춤형 RGB 조명 효과에서 붐 마이크 측음 작동 방식 결정까지 JBL Quantum 헤드셋의 모든 기능을 이용할 수 있습니다.

## **소프트웨어 요건**

플랫폼: Windows 7/Windows 10(64비트) 전용

설치를 위한 하드 드라이브 여유 공간 500MB

### 팁**:**

• OuantumSURROUND 및 DTS Headphone:X V2.0은 Windows에서만 제공됩니다. 소프트웨어를 설치해야 합니다.

- **1.** 2.4G USB 무선 연결을 통해 헤드셋을 PC에 연결합니다[\("2.4G](#page-12-1) 무선 연결 시" 참조).
- **2.** "**Sound Settings**(사운드 설정)" -> "**Sound Control Panel**(사운드 제어 패널)"로 이동합니다.
- **3.** "**Playback**(재생)"에서 "**JBL QUANTUM600 GAME**"을 강조 표시하고 "**Set Default**(기본값 설정)" -> "**Default Device**(기본 장치)"를 선택합니다.
- **4.** "**JBL QUANTUM600 CHAT**"을 강조 표시하고 "**Set Default**(기본값 설정)" -> "**Default Communication Device**(기본 통신 장치)"를 선택합니다.
- **5.** "**Recording**(레코딩)"에서 "**JBL QUANTUM600 CHAT**"을 강조 표시하고 "**Set Default**(기본값 설정)" -> "**Default Device**(기본 장치)"를 선택합니다.
- **6.** 채팅 애플리케이션에서 기본 오디오 장치로 "**JBL QUANTUM600 CHAT**"을 선택합니다.
- **7.** 화면의 지침에 따라 사운드 설정을 사용자에 맞게 조정합니다.

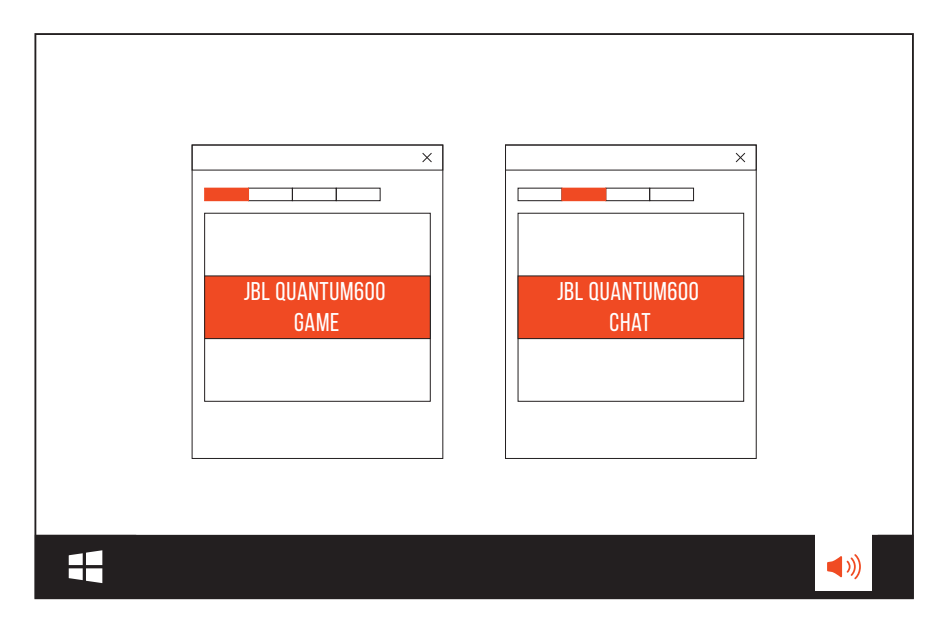

<span id="page-11-0"></span>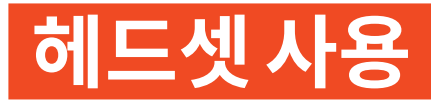

# **3.5mm 오디오 연결 시**

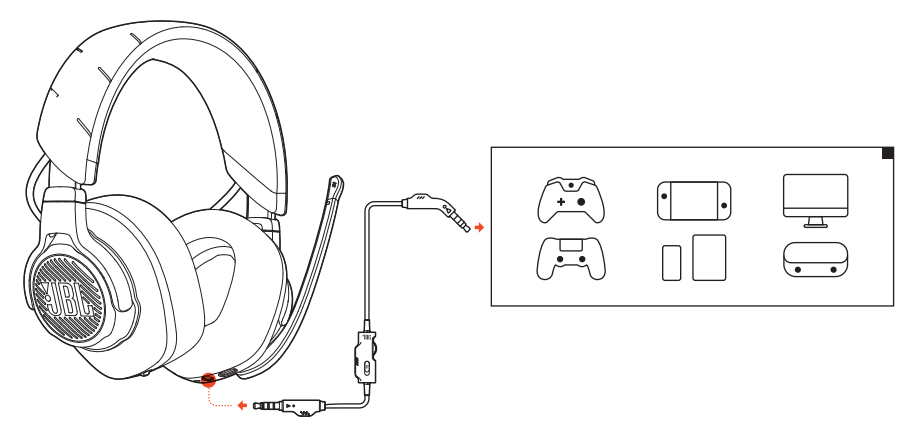

- **1.** 검은색 커넥터를 헤드셋에 연결합니다.
- **2.** 주황색 커넥터를 PC, Mac, 모바일 또는 게이밍 콘솔 장치의 3.5mm 헤드폰 잭에 연결합니다.

### 기본 작동

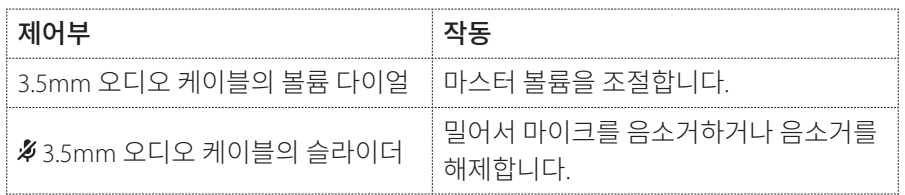

### 참고**:**

• 헤드셋의 마이크 음소거/음소거 해제 LED, <sup>2</sup> 버튼 및 RGB-lit JBL 로고는 3.5mm 오디오 연결 시 작동하지 않습니다.

# <span id="page-12-1"></span><span id="page-12-0"></span>**2.4G 무선 연결 시**

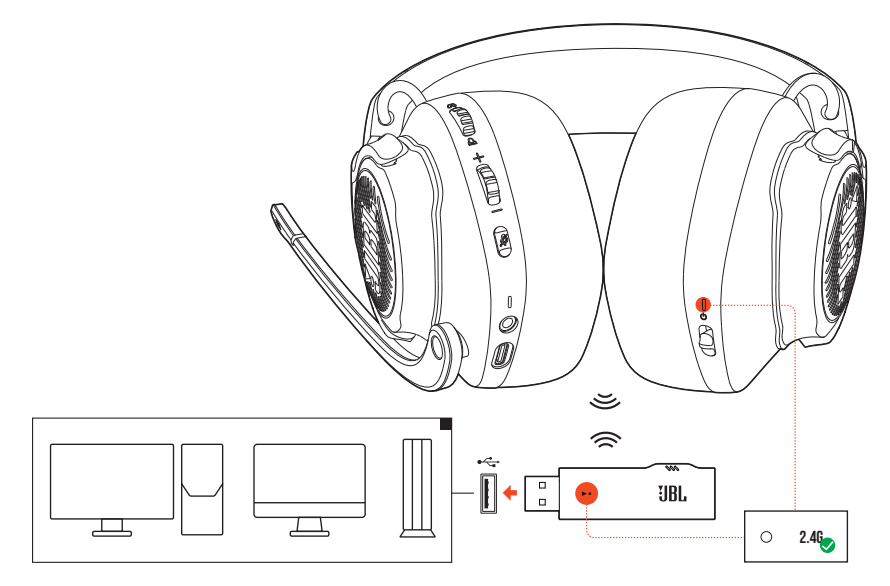

- **1.** 2.4G USB 무선 동글을 PC, Mac 또는 PS4의 USB-A 포트에 꽂습니다.
- **2.** 헤드셋의 전원을 켭니다. 헤드셋이 동글과 자동으로 페어링 및 연결됩니다.

#### 기본 작동

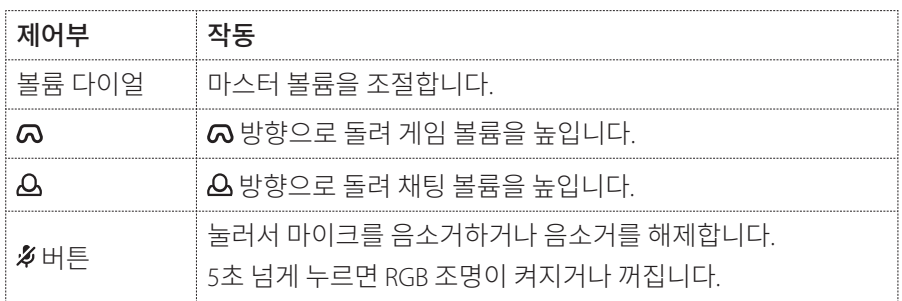

### <span id="page-13-0"></span>**수동 페어링 방법**

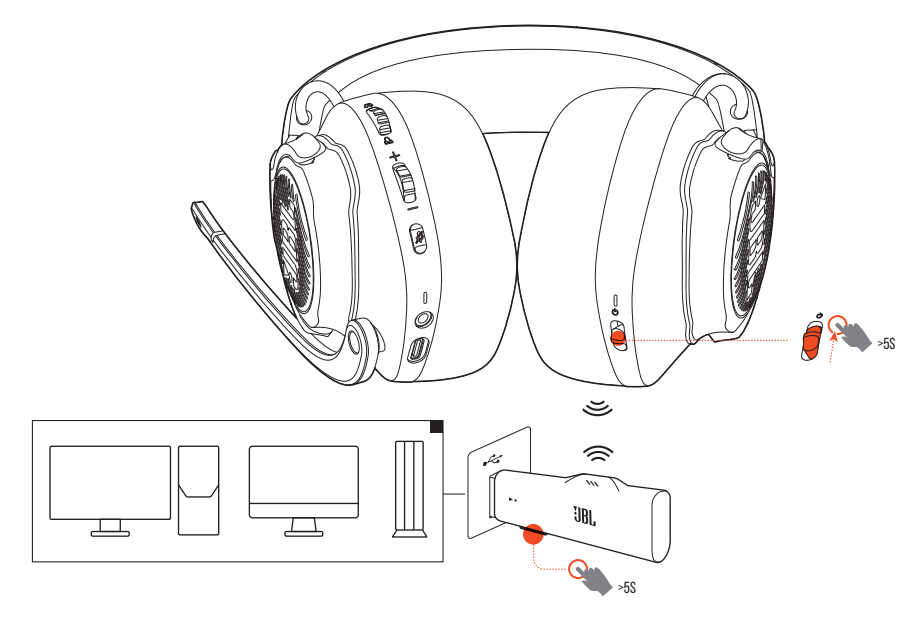

- **1.** 상태 LED가 흰색으로 점멸할 때까지 헤드셋의 전원 스위치를 5초 넘게 위로 밀어줍니다.
- **2.** 2.4G USB 무선 동글의 LED가 흰색으로 빠르게 점멸할 때까지 **CONNECT** 를 5초 넘게 누릅니다.
	- **→ 연결에 성공하면 헤드셋과 동글의 LED가 모두 계속 흰색으로 켜집니다.**

### 팁**:**

- 헤드셋은 10분 이상 사용하지 않으면 자동으로 꺼집니다.
- LED는 헤드셋에서 분리한 후 연결 모드(느리게 점멸)로 들어갑니다.
- 일부 USB-A 포트는 호환되지 않을 수 있습니다.

# <span id="page-14-0"></span>**제품 사양**

- 드라이버 크기: 50mm 다이내믹 드라이버
- 주파수 응답: 20 Hz~20 kHz
- 마이크 주파수 응답: 100Hz~10kHz
- 최대 입력 전력 30mW
- 민감도: 100dB SPL @1kHz/1mW
- 최대 SPL: 97dB
- 마이크 민감도: -40dBV @1kHz/Pa
- 임피던스: 32Ω
- 2.4G 무선 송신기 출력: <4dBm
- 2.4G 무선 변조: π/4-DQPSK
- 2.4G 무선 반송 주파수: 2403.35 MHz~2479.35 MHz
- 배터리 유형: 리튬 이온 배터리(3.7V/1,000mAh)
- 전원 공급 장치· 5V <del>- 7</del>A
- 충전 시간: 2시간
- RGB 조명 미사용 시 음악 재생 시간: 14시간
- 마이크 픽업 패턴: 단일 지향성
- 중량: 346 g

### 참고**:**

**•** 기술 사양은 사전 예고 없이 변경될 수 있습니다.

# <span id="page-15-0"></span>**문제 해결**

이 제품 사용 중에 문제가 발생하는 경우 서비스를 요청하기 전에 다음 사항을 확인하십시오.

## **전원 꺼짐**

- 헤드셋은 10분 이상 사용하지 않으면 자동으로 꺼집니다. 헤드셋의 전원을 다시 켜십시오.
- 헤드셋을 충전하십시오("[헤드셋](#page-7-1) 충전" 참조).

### **헤드셋과 2.4G USB 무선 동글 간 2.4G 페어링 실패**

**•** 헤드셋을 동글에 더 가까이 가져가십시오. 문제가 지속되면 수동으로 헤드셋과 동글을 다시 페어링하십시오("수동 [페어링](#page-13-0) 방법" 참조).

### **소리가 나지 않거나 불량함**

- PC, Mac 또는 게이밍 콘솔 장치의 게임 사운드 설정에서 **JBL QUANTUM600 GAME**을 기본 장치로 선택했는지 확인하십시오.
- PC, Mac 또는 게이밍 콘솔 장치의 볼륨을 조절하십시오.
- 게임 또는 채팅 오디오만 재생하는 경우 PC에서 게임 채팅 밸런스를 확인하십시오.
- USB 3.0 사용 장치 근처에서 헤드셋을 사용하면 음질이 확실히 저하될 수 있습니다. 이는 오작동이 아닙니다. 대신 USB 확장 도크를 사용하여 동글과 USB 3.0 포트의 거리를 최대한 멀리 유지하십시오.

#### **2.4G** 무선 연결**:**

- 헤드셋과 2.4G 무선 동글이 페어링되고 성공적으로 연결되었는지 확인하십시오.
- 일부 게이밍 콘솔 장치의 USB-A 포트는 JBL QUANTUM600과 호환되지 않을 수 있습니다. 이는 오작동이 아닙니다.

#### **3.5mm** 오디오 연결 시**:**

**•** 3.5mm 오디오 케이블이 확실히 연결되었는지 확인하십시오.

## **팀원에게 내 목소리가 들리지 않음**

- PC, Mac 또는 게이밍 콘솔 장치의 채팅 사운드 설정에서 **JBL QUANTUM600 CHAT**을 기본 장치로 선택했는지 확인하십시오.
- 마이크가 음소거되지 않았는지 확인하십시오.

### **내가 말할 때 내 목소리가 들리지 않음**

• 게임 오디오상에서 내 목소리를 또렷하게 들으려면 JBL QuantumENGINE을 통해 측음을 활성화하십시오.

### **무응답 또는 오작동**

**•** 제공된 USB 충전 케이블을 사용하여 헤드셋을 전원이 공급되는 USB-A 포트에 연결한 다음, 케이블을 분리하여 헤드셋을 재설정하십시오.

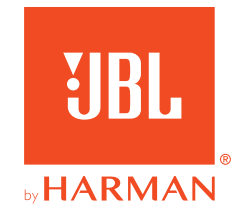